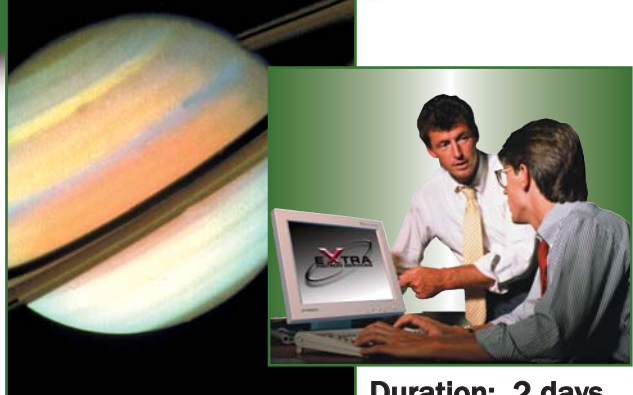

# **MAX<sup>™</sup> Cyclic Fatigue Software Operator's Course**

Realise the potential of your operator personnel and investment in Instron® equipment through comprehensive 'hands-on' interactive instruction.

## Duration: 2 days

# **Who Should Attend?**

- New MAX operators
- Test instrument operators
- Lab supervisors
- Product engineers, product inspectors
- **hadded** Anyone who installs, customises, or administrates Instron MAX Software
- New WaveMaker<sup>M</sup> operators

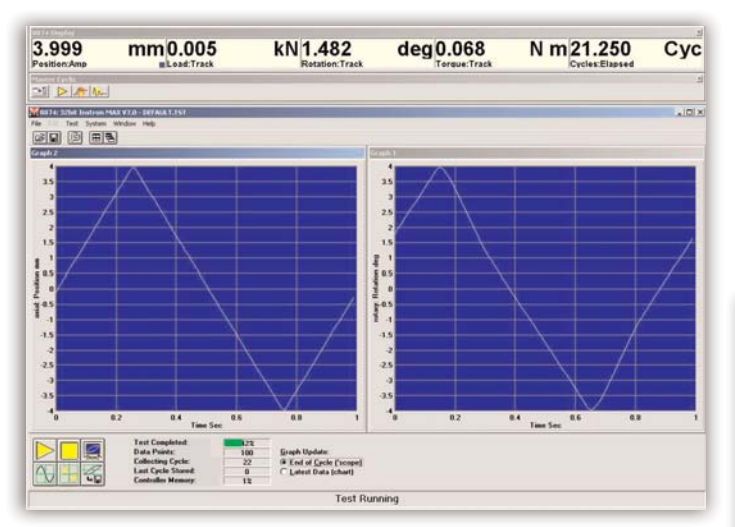

Simple fatigue.

# **Course Description**

Comprehensive computer and system training on MAX multi-axis cyclic software. Students will learn how to design and run tests ranging from simple LCF to complex random simulations. Instruction on the setup of statistics, calculations and result tables will also be covered.

# **Course Objectives**

## After completing this course, students will be able to:

- Configure your display screen and control panel
- Set-up control test parameters
- **F** Set-up limits and closed loop control gains (PID)
- **B** Set-up various data logging options
- Electronically calibrate and balance your transducers
- Run waveform preview feature
- Set-up statistics, calculations and result tables
- s Save and retrieve your test methods
- Set-up various fatigue testing applications
- Import CSV files for spectrum loading
- **Run your tests, generate graphs/reports and results**

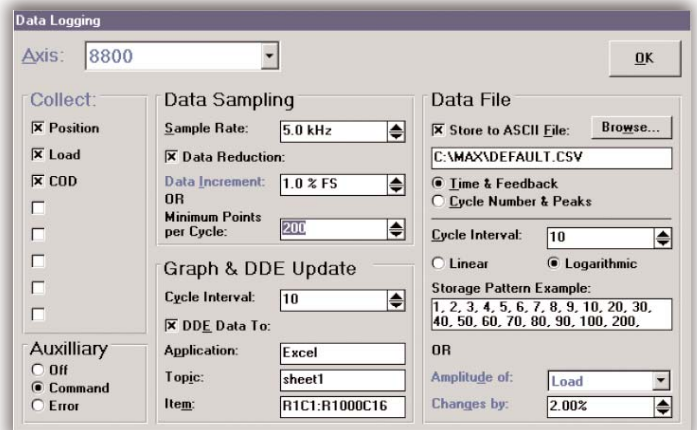

Data logging window.

# **Course Outline**

### Day 1

9:00 a.m. - 4:45 p.m. (approximately)

- Introduction to MAX<sup>™</sup> for Windows®
- Program features
- **n** Installing MAX
- **B** Starting and operating MAX
- $MAX$  menus
- **MAX toolbars**
- $\blacksquare$  Live displays
- $\Box$  Graphs
- **B** Setting system parameters
- System setup
- Axis selector
- $\blacksquare$  Axis type
- **B** Setting channel parameters
- Channel setup screen
- Channel selector
- Calibration
- Loading and saving tests
- Designing a test
- Running a test
- Messages

#### Waveform Generator Axis: 8800  $\overline{\phantom{a}}$  $0K$ **Test Start Action** Control Parameters □ Unload and Balance Extensometers Control Mode: Position  $\overline{\phantom{a}}$ **Start Ramp**  $1.0$  Sec Amplitude:  $1.000$  mm  $\overline{\bullet}$  $\overline{\bullet}$ **X** Mean Level:  $0.500$  mm  $\overline{\bullet}$ **Test Ends When:**  $\frac{1}{10.0 \text{ Hz}}$ Frequency  $\overline{\bullet}$ **Cycle Count:** 1000 Cyc L Ratio:  $\sqrt{10}$ T **OR** Amplitude of: Phase:  $0.0 \text{ Deg}$ Load  $\overline{\phantom{a}}$ T **Changes By:**  $\sqrt{20.00%}$ Shape T ● Sinusoid View. **Test End Action:**  $O$  Triangular ◯ Stop<br>◯ Stop & Return to Mean Level Square O Random Definition: Browse. ◯ Position, Load Protect ON<br>● Zero Load C Actuator Off □ Constant Amplitude

Waveform generator.

## Day 2

9:00 a.m. - 4:45 p.m. (approximately)

- Create user-defined waveforms
- Create a custom waveform
- CSV file format
- Import a CSV file
- Custom waveform type
- Save the RDF file
- Test sequencer
- Creating a sequence
- Running a sequence
- **n** Troubleshooting
- File sharing
- **n** Importing CSV values
- Data overflow
- **File options and parameters**

### Prerequisites:

- **A** fundermental operating knowledge of modern PC's, including the basic use of MS Windows
- <sup>h</sup> A familiarity with materials testing concepts and principles
- Test instrument operation experience would be an advantage
- Completion of the single axis 8800 series operators course

### Training Material:

**F** Training manual included

## To register for a course, please contact us at Telephone: +44 1494 456815 ■ Fax: +44 1494 456667 ■ Email: Extra-Uk@instron.com

### Corporate Headquarters

Instron**®** Corporation 825 University Avenue Norwood, MA 02062-2643 USA Tel: +1 800 564 8378 +1 781 575 5000 Fax: +1 781 575 5725

European Headquarters Instron Limited Coronation Road High Wycombe, Bucks HP12 3SY United Kingdom Tel: +44 1494 464646 Fax: +44 1494 456814

### Instron S.A. 11 Parc Ariane

Guyancourt, Cedex 78284 Tel: +33 1 39 30 66 30 Fax: +33 1 30 64 67 11

Instron International Ltd Via G Stephenson 94 20157 Milano, MI, Italy Tel: +39 02 390 9101 Fax: +39 02 3900 5302

Instron Deutschland GmbH Landwehrstrasse 65 D-64293 Darmstadt Tel: +49 6151 3917 333 Fax: +49 6151 3917 503

Instron Limited Sucursal Spain- Portugal C/ Argenters 2 Parque Tecnológico del Vallés Cerdanyola, Barcelona 08290 Tel: +34 93 594 7561 Fax: +34 93 592 0760

www.instron.com

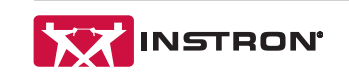

Instron is a registered trademark of Instron Corporation.<br>Other names, logos, icons and marks identifying Instron products and services referenced herein are trademarks of Instron Corporation and

may not be used without the prior written permission of Instron. Other product and company names listed are trademarks or trade names of their respective companies. Copyright © 2006 Instron Corporation. All rights reserved.

All of the specifications shown in this brochure are subject to change without notice.